# **Quick Guide NR-510B**

### **1. Sleutelstanden:**

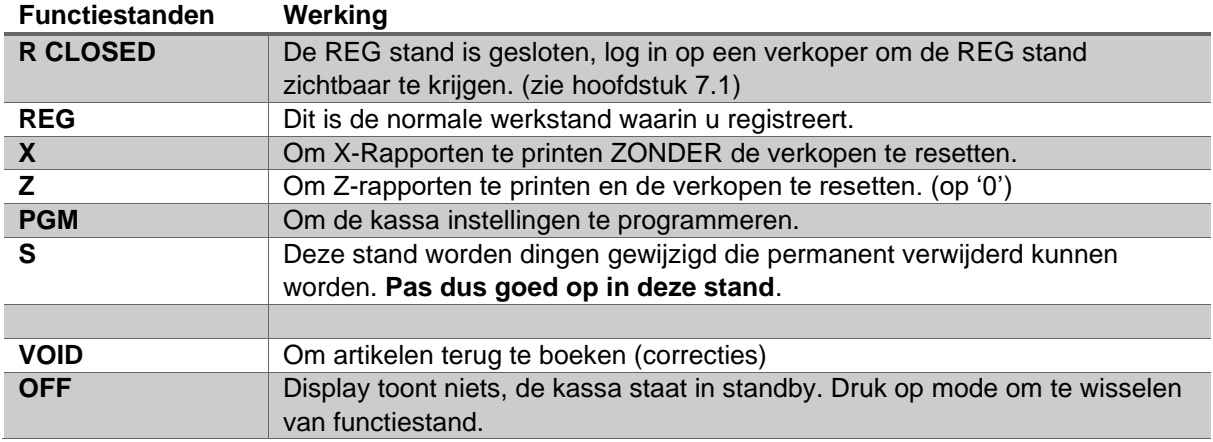

Met de toets sleutel wisselt u door de verschillende Functiestanden.Met de verschillende sleutels kunt u tot verschillende standen komen.

### **2. Kassa deblokkeren met behoud van gegevens:**

Als de kassa een foutmelding geeft waardoor de kassa geblokkeerd is, kunt u een "halve reset" uitvoeren. Hiermee blijft alles wat geprogrammeerd is gewoon bestaan in de kassa. Alleen de laatst foutieve handeling zal eruit gehaald worden (zie het als een herstart van de computer).

- Zet de kassa uit met de schakelaar aan de zijkant en draai de sleutel in de PGM stand..
- Druk op de **[SUB TOTAL]** toets. Hou deze toets ingedrukt en zet de kassa met de schakelaar weer aan.. De printer maakt een geluid, laat dan pas de toets **[SUB TOTAL]** weer los en druk 2 x op **[CASH/TEND]**.
- De kassa print een bon met daarop de tekst 'HALVE RESET OK'.

Hierna zal de kassa in meeste standen op CLOSED staan. U kunt nu een verkoper aanmelden door de zwart/witte 1 in te drukken gevolgd door de CLERK toets vanuit een stand die CLOSED staat.

#### **3. BTW programmeren:**

#### *BTW tarief 1 (9%)*

- Draai de sleutel naar de PGM stand.
- Ga met de **[CHECK]** toets naar optie 7. BTW en druk op **[CASH/TEND]**
- Druk bij scherm met VOER BTW# IN op de **[1]** toets en dan **[CASH/TEND].**
- Ga met de **[CHECK]** toets naar optie **[2]** en bevestig met **[CASH/TEND]**.
- Druk op **[CASH/TEND]** om het TYPE op BTW (VAT) te zetten en bevestig dit met **[CASH/TEND]**.
- Ga met de **[CHECK]** toets naar optie **[3]** en bevestig met **[CASH/TEND]**.
- Druk op **[9][0][0][0]** om het BTW percentage op 9% te zetten en bevestig dit met **[CASH/TEND]**.
- Druk op de **[CLEAR]** toets om terug te komen in het VOER BTW# IN scherm om volgende BTW tarief te programmeren.

#### *BTW tarief 2 (21%)*

- Draai de sleutel naar de PGM stand.
- Ga met de **[CHECK]** toets naar optie 7. BTW en druk op **[CASH/TEND]**
- Druk bij scherm met VOER BTW# IN op de **[1]** toets en dan **[CASH/TEND].**
- Ga met de **[CHECK]** toets naar optie **[2]** en bevestig met **[CASH/TEND]**.
- Druk op **[CASH/TEND]** om het TYPE op BTW (VAT) te zetten en bevestig dit met **[CASH/TEND]**.
- Ga met de **[CHECK]** toets naar optie **[3]** en bevestig met **[CASH/TEND]**.
- Druk op **[9][0][0][0]** om het BTW percentage op 9% te zetten en bevestig dit met **[CASH/TEND]**.
- Druk 3 x op de **[CLEAR]** toets om terug te komen in het Programmeermenu.

#### **4. Datum/tijd programmeren:**

- Draai de sleutel naar de PGM stand.
- Ga met de **[CHECK]** toets naar optie 6. TIJD en druk op **[CASH/TEND]**
- Druk nogmaals op **[CASH/TEND]** om optie 1. TIJD & DATUM te activeren.
- Voer de tijd in en bevestig met **[CASH/TEND]**.
- Voer de datum in en bevestig met **[CASH/TEND]**.
- Druk 3 x op de **[CLEAR]** toets om terug te komen in het Programmeermenu.

#### **5. Product/groep programmeren:**

Voor het programmeren van een producten zijn er een aantal verschillende aspecten. Prijs van de groep, statussen van de groep en omschrijving van de groep.

- Draai de sleutel naar de PGM stand.
- Ga met de **[CHECK]** toets naar optie 1. PLU en druk op **[CASH/TEND]**
- Als de pijl op 1. Wijzig/Nieuw staat drukt u op **[CASH/TEND]**.
- Kies bij optie 1. PER PLU weer voor **[CASH/TEND]**.
- Druk bij VOER PLU# in op de producttoets 1 t/m 12 die u wilt programmeren.
- Hier volgen een aantal opties die u aan kunt passen. U kunt weer met de **[CHECK]** en **[CHARGE]** toesten door dit menu heen en bevestigen met **[CASH/TEND]**.

# **5.1. Omschrijving Product programmeren:**

- Ga met **[CHECK]** naar optie 1. OMSCHIJVING [PLUx] en druk op **[CASH/TEND]** om een omschrijving in te gaan voeren.
- Voer de omschrijving in die u onder deze toets wilt hebben en bevestig dit met **[CASH/TEND]**.

## **5.2. Prijs Product programmeren:**

- Ga met **[CHECK]** naar optie 2. PRIJS/B.B.1 en druk op **[CASH/TEND]** om een prijs in te gaan voeren.
- Voer de prijs in (zonder decimale punt) die u onder deze toets wilt hebben en bevestig dit met **[CASH/TEND]**.

#### **5.3. Overige instellingen Product programmeren:**

- Ga met **[CHECK]** naar optie de overige opties en druk op **[CASH/TEND]** om deze instellingen aan te passen. (Belangrijkste zal zijn het juiste BTW tarief op Y te zetten wat aan dit product moet worden gekoppeld.
- Verander de **[Y]** naar **[N]** of andersom en bevestig dit met **[CASH/TEND]**.

Na alles te hebben ingesteld van 1 product drukt u een aantal keren op de **[CLEAR]** toets om weer terug te komen in hoofdmenu waar u weer bij stap 5.1 kunt beginnen.

### **6.Tekstlogo programmeren:**

Je kan een tekstlogo bovenaan de bon en onderaan de bon hebben. Voor het aanpassen van de tekst van de tekstlogo moet onderstaande gedaan worden.

- Draai sleutel naar stand PGM.
- Ga met de **[CHECK** toets naar 8. TEKSTEN en bevestig met **[CASH/TEND]**.
- Kies voor 1. BOVENAAN en bevestig met **[CASH/TEND]**.
- Met de **[CHECK]** toets kiest u de regel waar u tekst wilt plaatsen en bevestig met **[CASH/TEND]**.
- Voer tekst in en bevestig dit met **[CASH/TEND]**.
- Herhaal bovenstaande tot u alle regels heeft ingevoerd en ga terug naar hoofdmenu met **[CLEAR]**.
- Voor tekst onderaan de bon doet u hetzelfde maar dan kiest u 2. ONDERAAN.

#### **7.1 Verkoper inloggen en/of uitloggen**

#### **Verkoper inloggen**

- Draai de sleutel naar de REG stand.
- Druk op **[1] [CLERK]** om verkoper 1 aan te melden als er CLOSED staat.
- In het display zie je nu REG STAND staan en kun je beginnen met registreren.
- Je bent nu ook met een verkoper aangemeld om artikelen terug te boeken (correcties)

#### **Verkoper uitloggen**

- Voor het afmelden van de verkoper moet de sleutel ook in de REG stand staan.
- Druk vervolgend op **[0] [CLERK]** om uit te loggen

#### **7.2 Registreren**

- a Toets het volledige bedrag in op de zwarte toetsen zonder de punt. Als u producten vaste prijzen hebben hoeft u alleen de toets van het product in te drukken. Voorbeelden:
	- Voor €1,25 druk je op de toetsen **[1][2][5]**
	- Voor €10,25 druk je op de toetsen **[1][0][2][5]**
	- Voor €125,- druk je op de toetsen **[1][2][5][0][0]**
- b Druk op de groepstoets waarop je hem wil registreren.
- c Herhaal stap a en b als je meerdere bedragen/producten op de bon wil registreren.
- d Druk op **[CASH / TEND]** om af te rekenen.

#### **LET OP:**

De zwarte toetsen met witte opdruk zijn voor het invoeren van bedragen. De grijze toetsen met zwarte opdruk zijn de groepstoetsen waar altijd op geregistreerd moet worden. Bij gebruik van de kassa moet dus altijd een groepstoets gebruikt worden.

#### **7.3 Rapporten**

- X1 Rapport U krijgt een overzicht van de verkopen zonder deze verkopen te resetten. Wanneer u verder gaat met registreren worden de 'nieuwe' verkopen bij de 'oude' verkopen opgeteld.
- X1 Rapport wordt meestal tussen de middag geprint voor een verkoopoverzicht van de morgen Z1 Rapport U krijgt een overzicht van de verkopen en deze verkopen worden wel gereset. Wanneer u verder gaat met registreren worden de 'nieuwe' verkopen niet bij de 'oude' verkopen opgeteld. Z1 Rapport wordt meestal aan het eind van de dag geprint voor een totaal overzicht van de dag.
- X2 Rapport Telt alle X1 Rapporten op zonder de verkoopgegevens te resetten. Wanneer u verder gaat met registreren worden 'nieuwe' verkopen bij de 'oude' verkopen opgeteld.
- X2 Rapport wordt meestal door de week geprint om een tussenoverzicht te krijgen van de week Z2 Rapport Telt alle Z1 Rapporten op en reset de verkoopgegevens. Wanneer u verder gaat met registreren worden de 'nieuwe' verkopen niet bij de 'oude' verkopen opgeteld.

Z2 Rapport wordt meestal aan het eind van de week geprint voor een totaaloverzicht van de week.

Draai de sleutel naar de X of Z stand afhankelijk of u een X of Z rapport wilt printen.

In de X stand moet u eerst 1 keer op **[CASH / TEND]** drukken.

Daarna heeft u keuze uit verschillende soorten rapporten waar u met de **[CHECK]** toets een keuze kunt maken en bevestigen met de **[CASH / TEND]** toets.

Nadat u een rapport heeft geprint kunt u met de **[CASH / TEND]** toets weer terug naar het hoofdmenu.

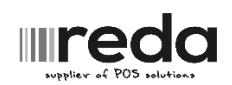

Voor verdere vragen kunt u altijd telefonisch contact met ons opnemen. 0594-512435